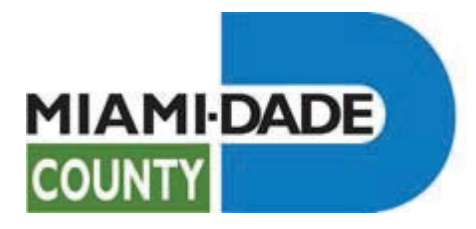

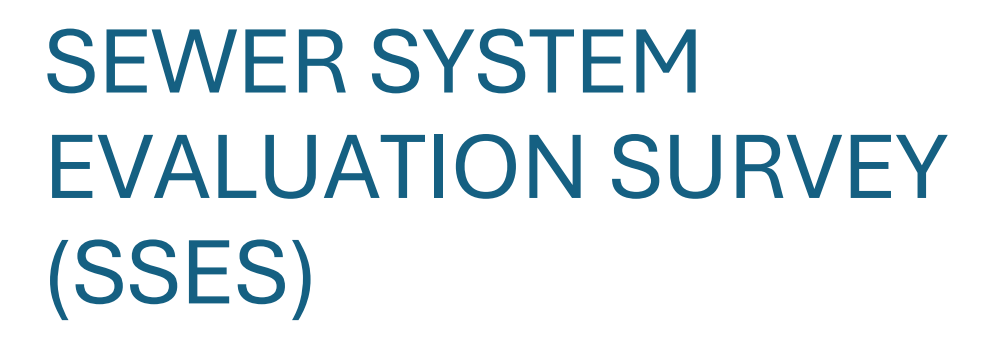

ANNUAL REPORT GUIDELINES 04/25/2024

DEPARTMENT OF REGULATORY AND ECONOMIC RESOURCES

DIVISION OF ENVIRONMENTAL RESOURCES MANAGEMENT

WATER AND WASTEWATER DIVISION

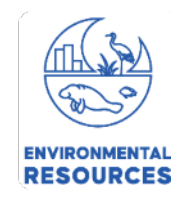

# Table of Contents

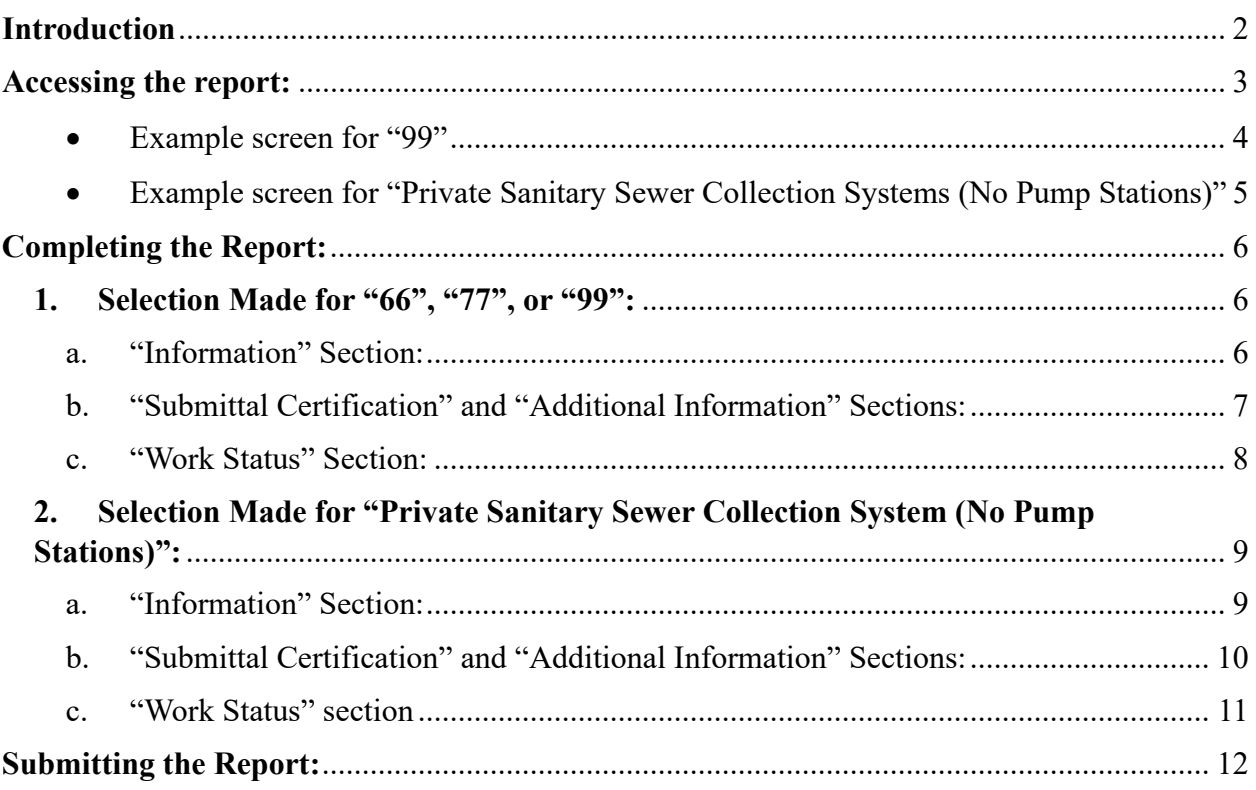

### **Introduction**

<span id="page-2-0"></span>This guide was created by the Miami Dade County Department of Regulatory and Economic Resources (RER), Division of Environmental Resource Management (DERM), Water and Wastewater Division (WWWD) to assist with the completion of the Sewer System Evaluation Survey (SSES) Annual Report.

The purpose of the SSES Annual Report is for RER-DERM to have access to current information pertaining to evaluations and/or rehabilitation work that may have been completed and/or may be proposed to be completed to the sanitary sewer systems permitted under RER-DERM, on an annual basis.

The SSES Annual Report is a requirement pursuant to the Miami Dade County Code of Ordinances Chapter 24 Section 24-42.2 (3) (c) (iii):

*"An annual report documenting all completed sewer system evaluations and rehabilitation work, as well as a schedule for any proposed rehabilitation work shall be submitted to the Director or the Director's designee no later than sixty (60) days after the end of each calendar year."* 

Since each collection system is different, the guidelines are general and, therefore, the survey shall not be limited to its contents.

### **Accessing the report:**

<span id="page-3-0"></span>Use this link to gain access to the DERM Sanitary Sewer Pump Stations Elapsed Time Filings web application:

• [Miami-Dade County - PSO/PSU ET Readings Application \(miamidade.gov\)](https://wwwx.miamidade.gov/Apps/RER/PSO_PSU_ET_Filings/General/Default.aspx)

Then, click on the blue button at the top of the screen labeled "Sanitary Sewer Evaluation Survey (SSES) Annual Report Click to COMPLETE and SUBMIT".

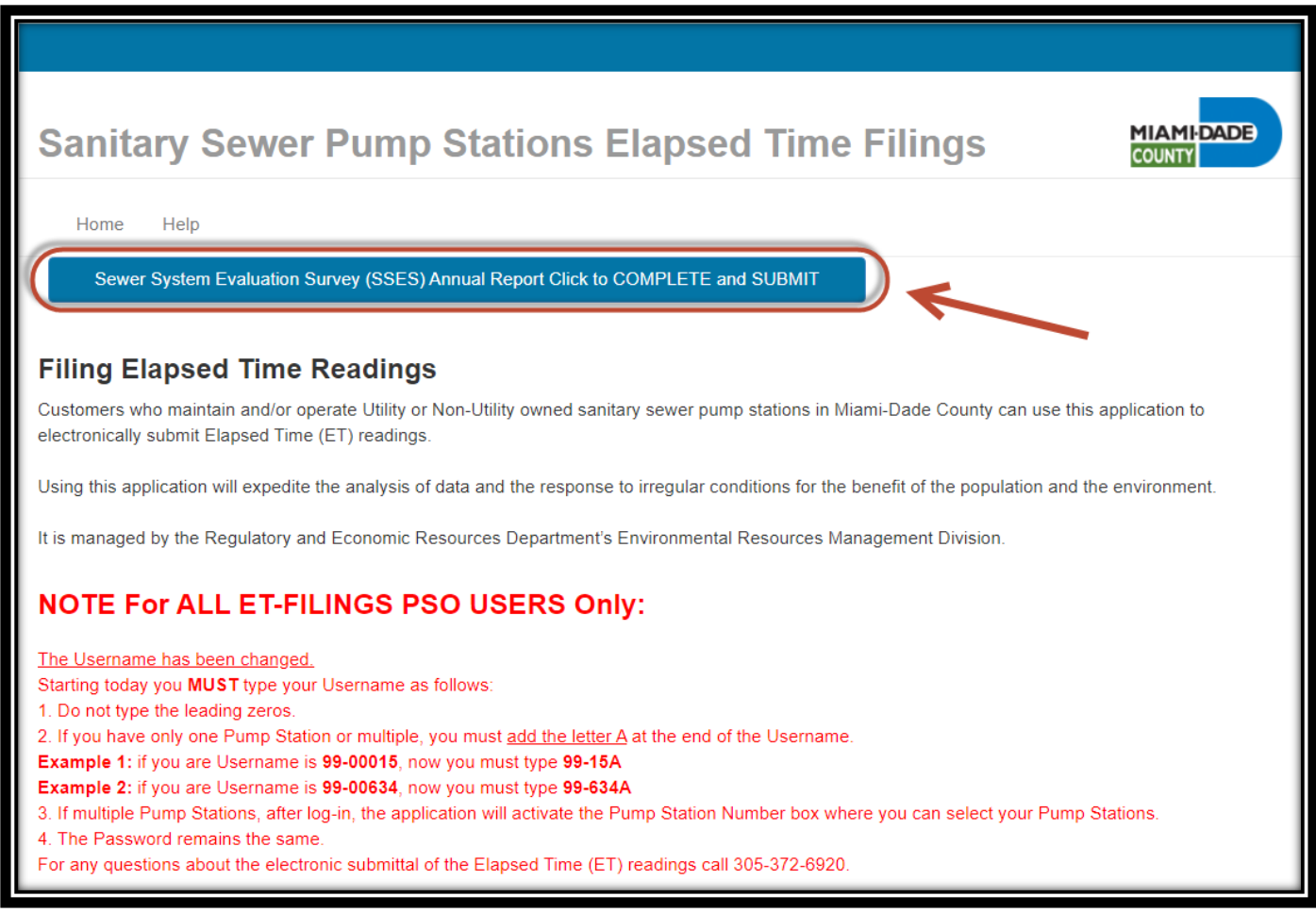

Read the instructions on the following page to access the correct report form for your particular permit classification.

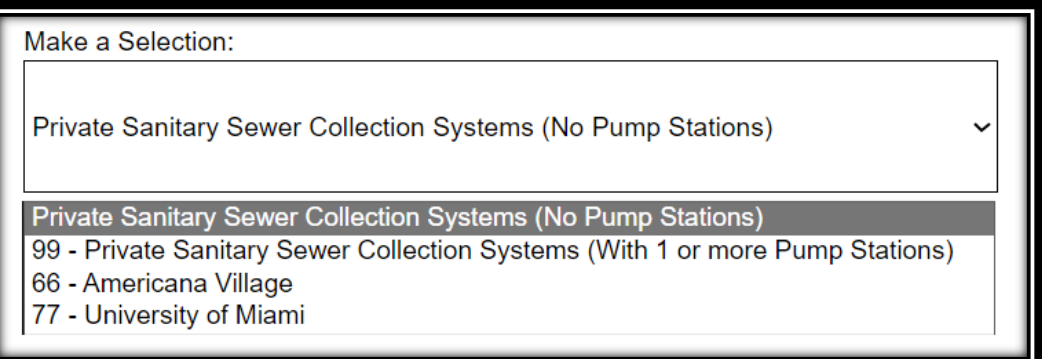

<span id="page-4-0"></span>• Example screen for "99"

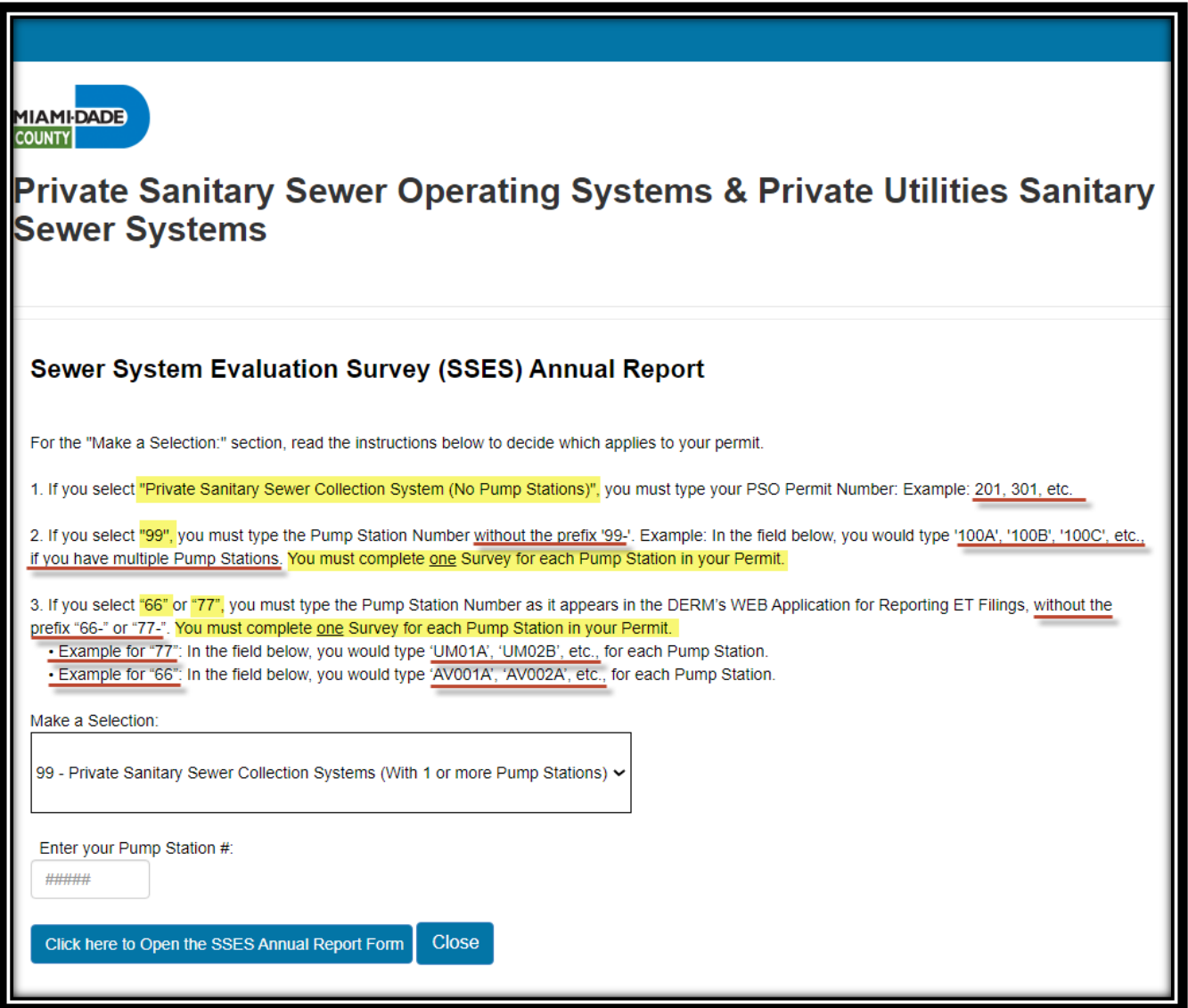

<span id="page-5-0"></span>• Example screen for "Private Sanitary Sewer Collection Systems (No Pump Stations)"

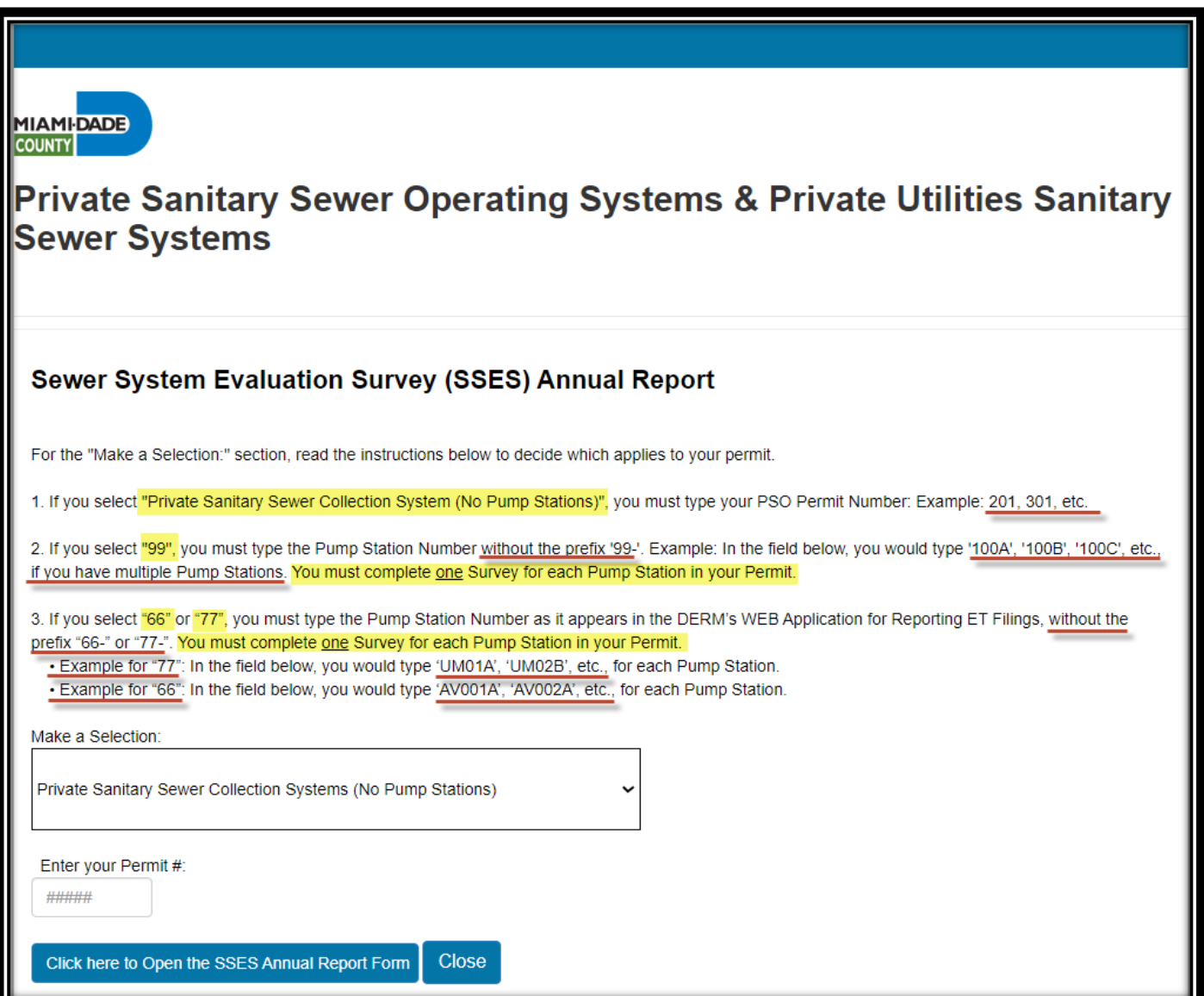

**REMARK:** If the incorrect permit/pump station number is typed in, an error message will present itself indicating that you have incorrectly filled out the information. Please enter the correct permit/pump station number to be able to access the report form.

# **Completing the Report:**

### <span id="page-6-2"></span><span id="page-6-1"></span><span id="page-6-0"></span>**1. Selection Made for "66", "77", or "99":**

- a. "Information" Section:
	- The first section of the report requires that the current property owner's information be provided (name and email address).

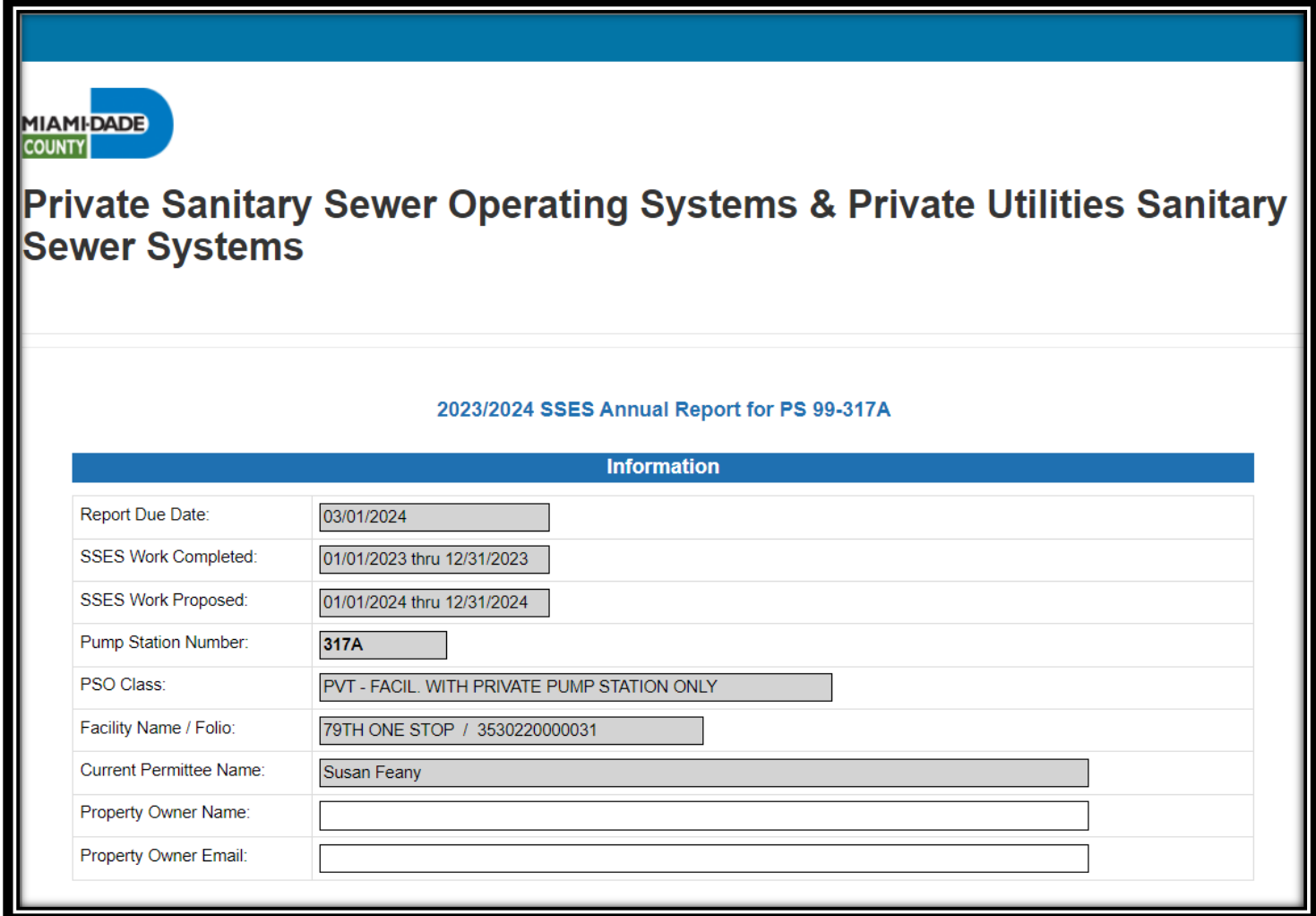

- <span id="page-7-0"></span>b. "Submittal Certification" and "Additional Information" Sections:
	- Must be completed some fields are fill in the blank, others are to select your response from a drop-down list.

**Please ensure to read thoroughly the notes with asterisks at the end of each section ("Submittal Certification" and "Additional Information") for pertinent information.**

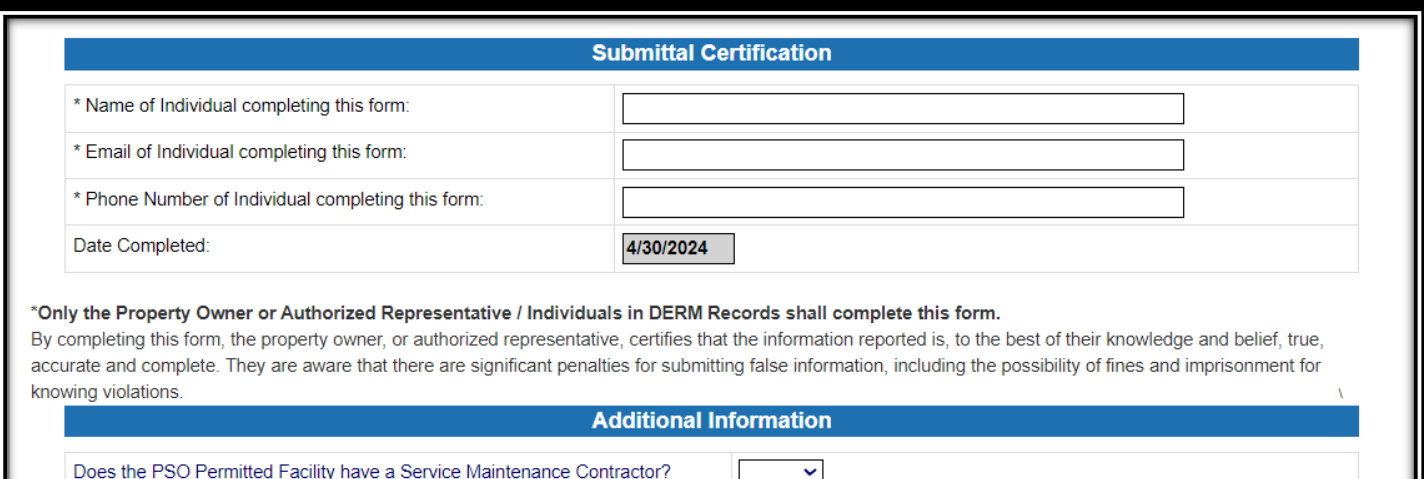

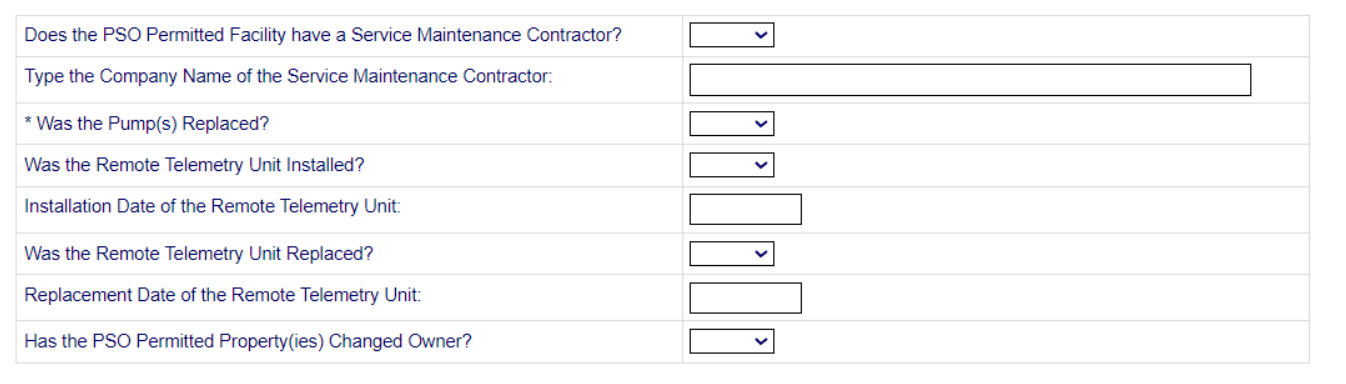

\*If any existing pump was replaced during the period of this report, the permittee/property owner MUST submit picture(s) of the pump and pump's motor tag/plaque and a copy of the manufacturer's name, pump model and pump curve(s) for the new pump(s) that replaced the existing pump. The permittee may obtain the above requested information from the contractor that performed the pump replacement work. If you have any questions about the requested information, please contact DERM at (305) 372-6920, or via email at PSO@miamidade.gov.

**REMARK:** Valid email addresses must be provided in the sections labeled "Information" and "Submittal Certification", otherwise the web application will not allow you to submit the report.

- <span id="page-8-0"></span>c. "Work Status" Section:
	- When completed, this section will delineate whether any modifications/repair work/tests have been completed and/or are proposed to be completed for the private sewer system.
	- The individual completing the report shall press the "Submit" button to submit the report to DERM, and they can also print the completed report by pressing the "Print" button.
	- You can press the "Close" button at any time to close the report but be advised that this will not save your information and will not submit the report to DERM.

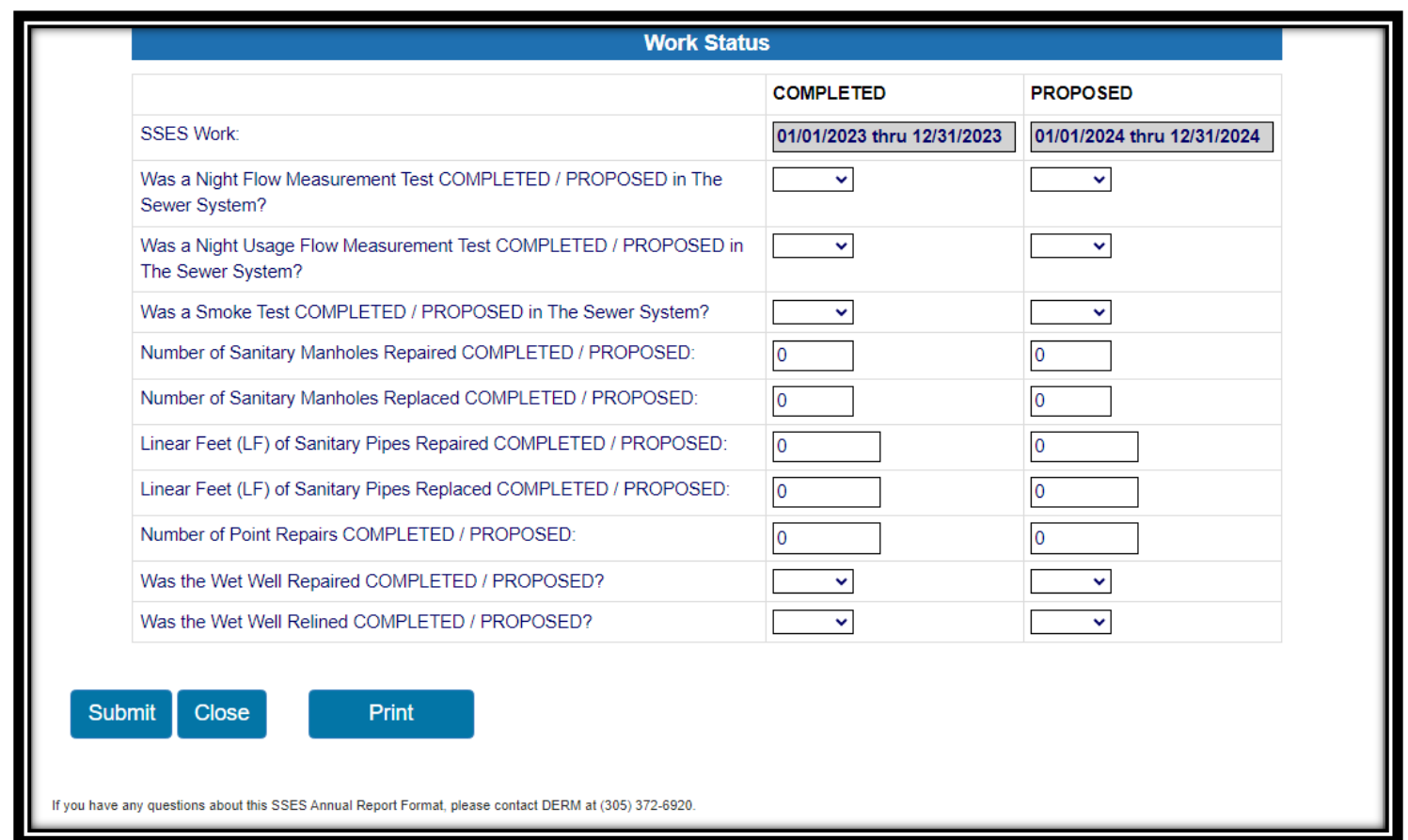

#### <span id="page-9-1"></span><span id="page-9-0"></span>**2. Selection Made for "Private Sanitary Sewer Collection System (No Pump Stations)":**

- a. "Information" Section:
	- The first section of the report requires that the current property owner's information be provided (name and email address).

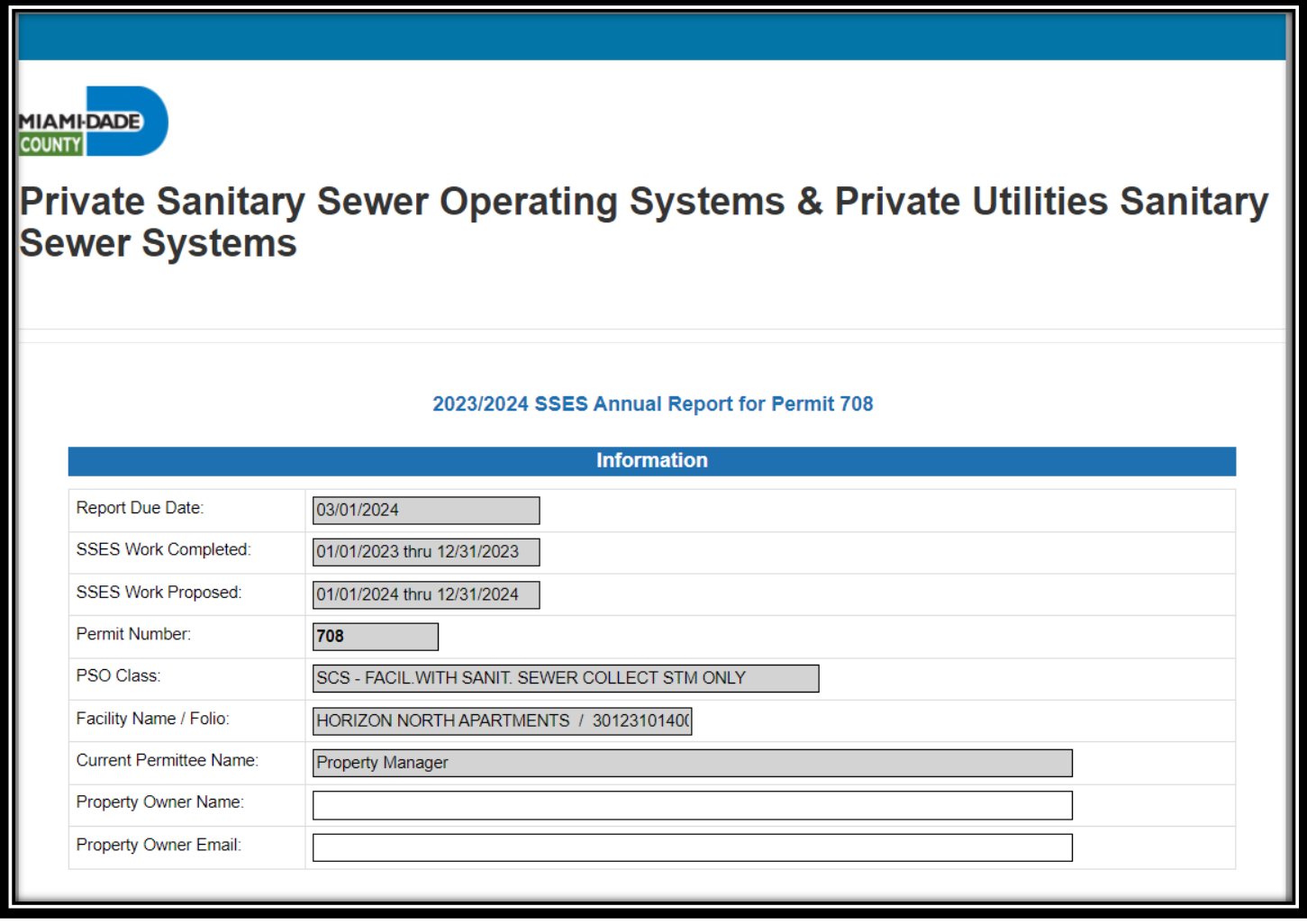

- <span id="page-10-0"></span>b. "Submittal Certification" and "Additional Information" Sections:
	- Must be completed some fields are fill in the blank, others are to select your response from a drop-down list.

#### **Please ensure to read thoroughly the note with the asterisk at the end of the "Submittal Certification" section for pertinent information.**

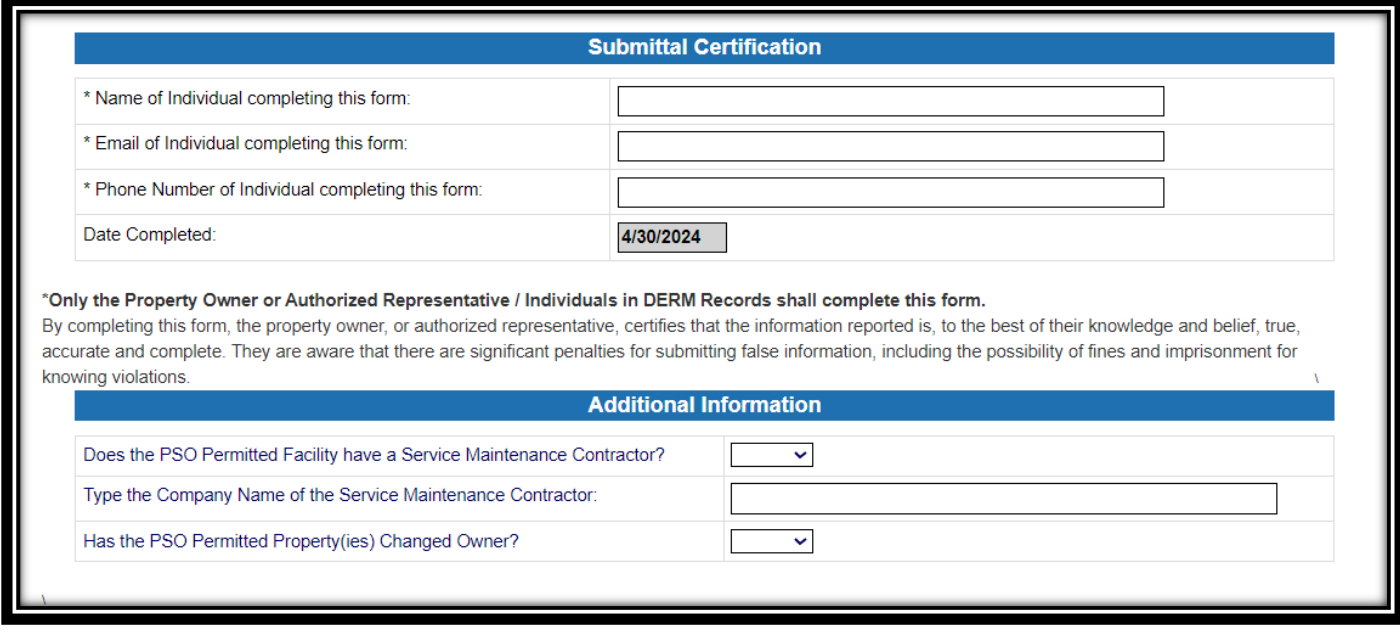

**REMARK:** Valid email addresses must be provided in both sections labeled "Information" and "Submittal Certification", otherwise the web application will not allow you to submit the report.

- <span id="page-11-0"></span>c. "Work Status" section
	- When completed, this section will delineate whether any modifications/repair work/tests have been completed and/or are proposed to be completed for the private sewer system.
	- The individual completing the report shall press the "Submit" button to submit the report to DERM, and they can also print the completed report by pressing the "Print" button.
	- You can press the "Close" button at any time to close the report but be advised that this will not save your information and will not submit the report to DERM.

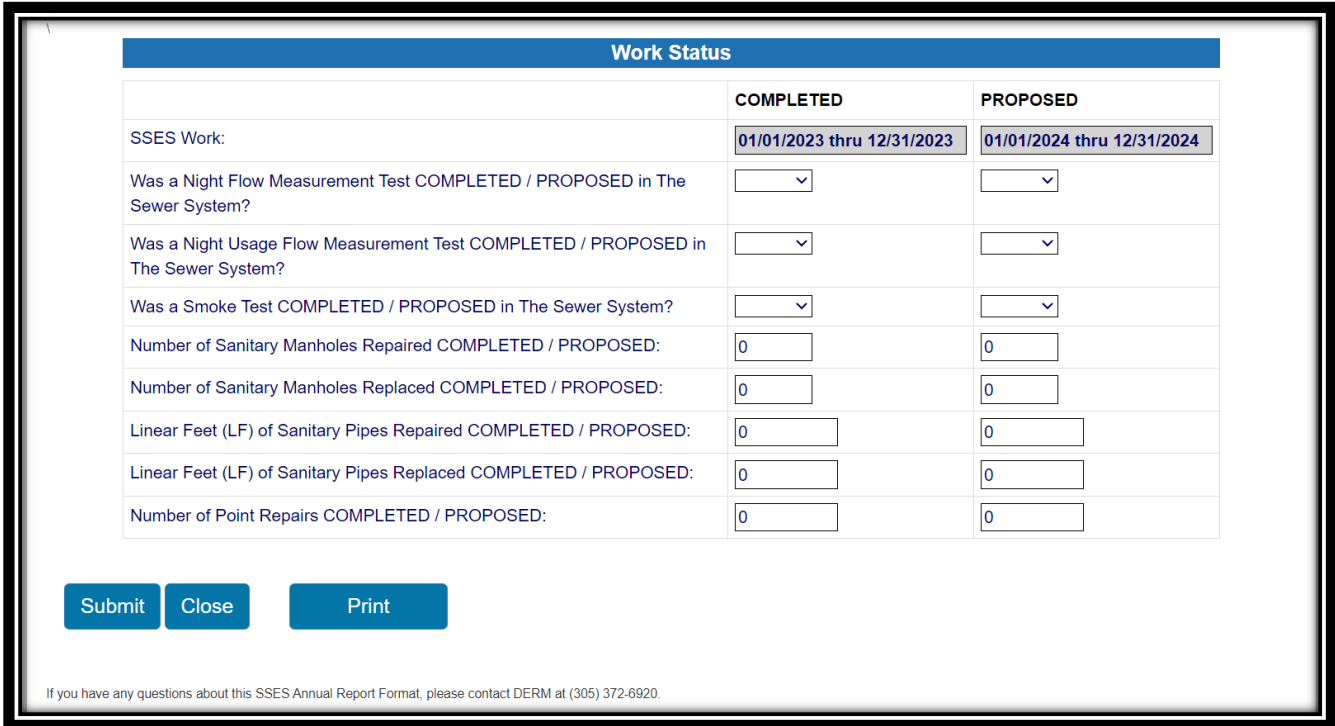

### **Submitting the Report:**

- <span id="page-12-0"></span>• Once the report has been completed and submitted to DERM, you will receive an automatic email reply to both of the email addresses listed in the report.
- The email reply will notify you that DERM has received the report and will review it in the order that it arrives, among other pertinent information.

**Please ensure that the automatic email reply from DERM is thoroughly read because it may contain important information about DERM permit operating conditions for the permittee/authorized representative to take note of.**

### *NOTE*

*For any questions or inquiries pertaining to the SSES Annual Report, please contact the Water and Wastewater Division at (305) 372-6920 or via email at [PSO@miamidade.gov.](mailto:PSO@miamidade.gov)* 

> *RER-DERM Water and Wastewater Division 701 NW 1st Ct, 7th Floor Miami, FL 33136*